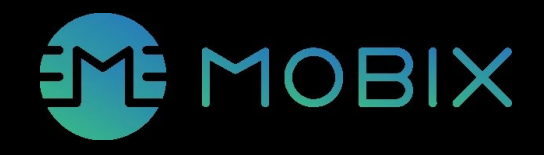

## **MOBIX Mikro Hareketlilikle Ödül Kazanın**

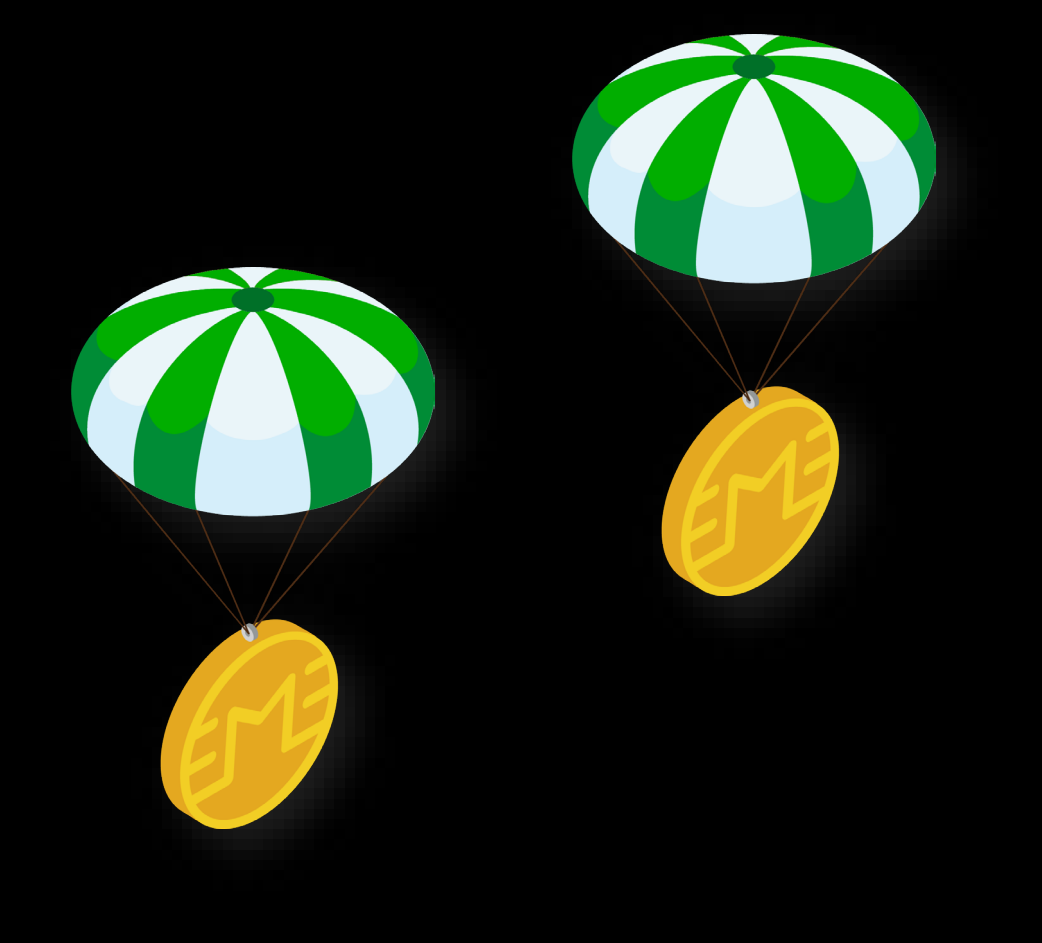

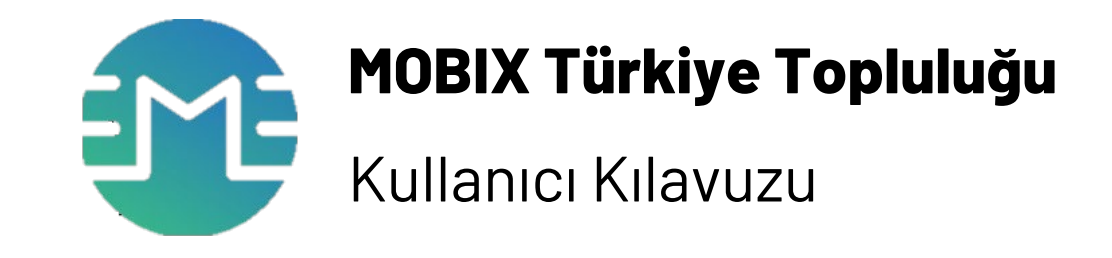

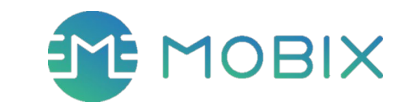

# **İÇERİK**

- 1. İndirin
- 2. Cüzdan Oluşturun
- 3. Giriş Şifresi Belirleyin
- 4. Cüzdanı Yedekleyin
- 5. Cüzdanı Yönetin

### **1. İndir**  CO2 Koru – MOBIX Kazan!

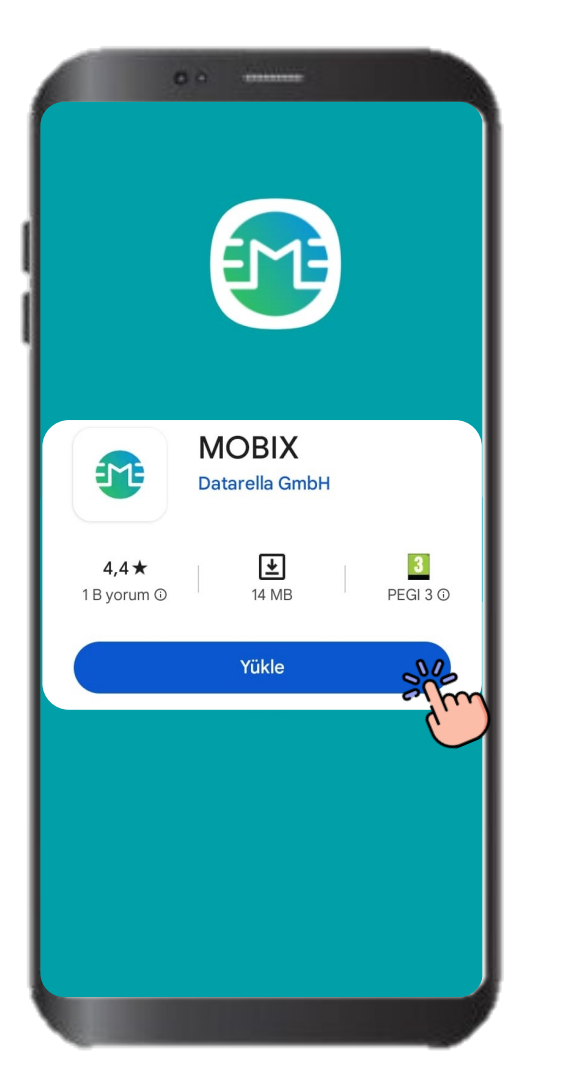

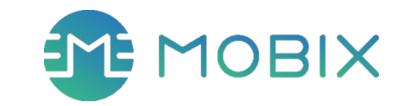

1. Google Play veya App Store'da **MOBIX** yazarak arayın.

2. İndirmek için [Yükle] butonuna basın.

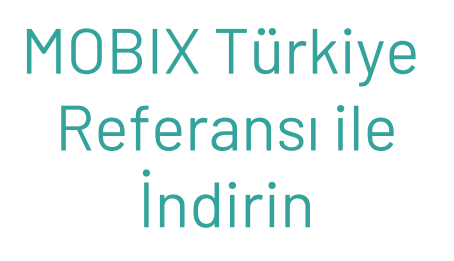

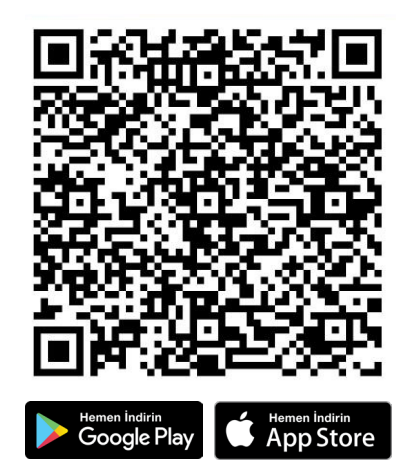

### **2. Cüzdan Oluşturun**

Yeni bir Cüzdan Oluşturmak için ilerleyin.

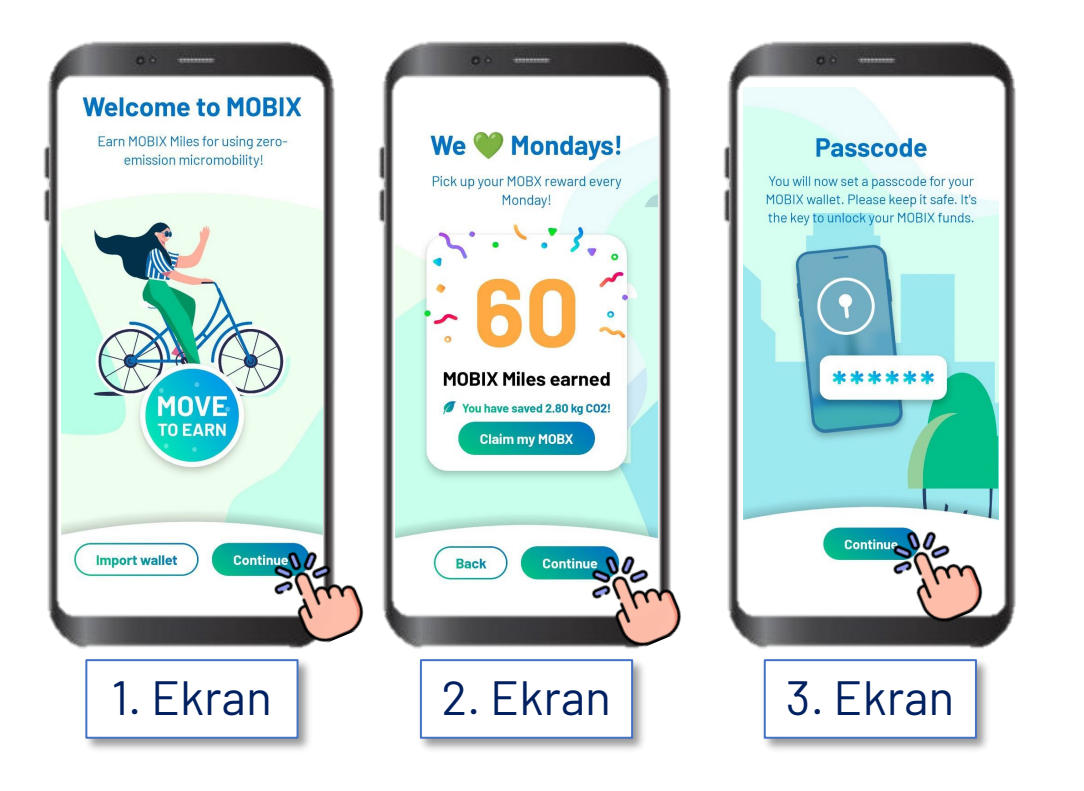

- 1. Uygulamaya girin ve [Continue] butonuyla ilerleyin.
	- 1. Karbon emisyonsuz yolculuklarınızda MOBIX kazanın.
	- 2. Her Pazartesi MOBX Token ödüllerinizi alın.
	- 3. MOBIX Cüzdanınız için giriş şifresi belirleyin.

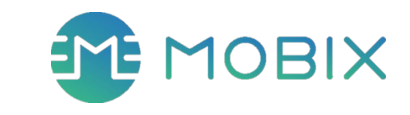

### **3. Giriş Şifresi Belirleyin**

Yeni bir Cüzdan Oluşturmak için Şifrenizi Belirleyin.

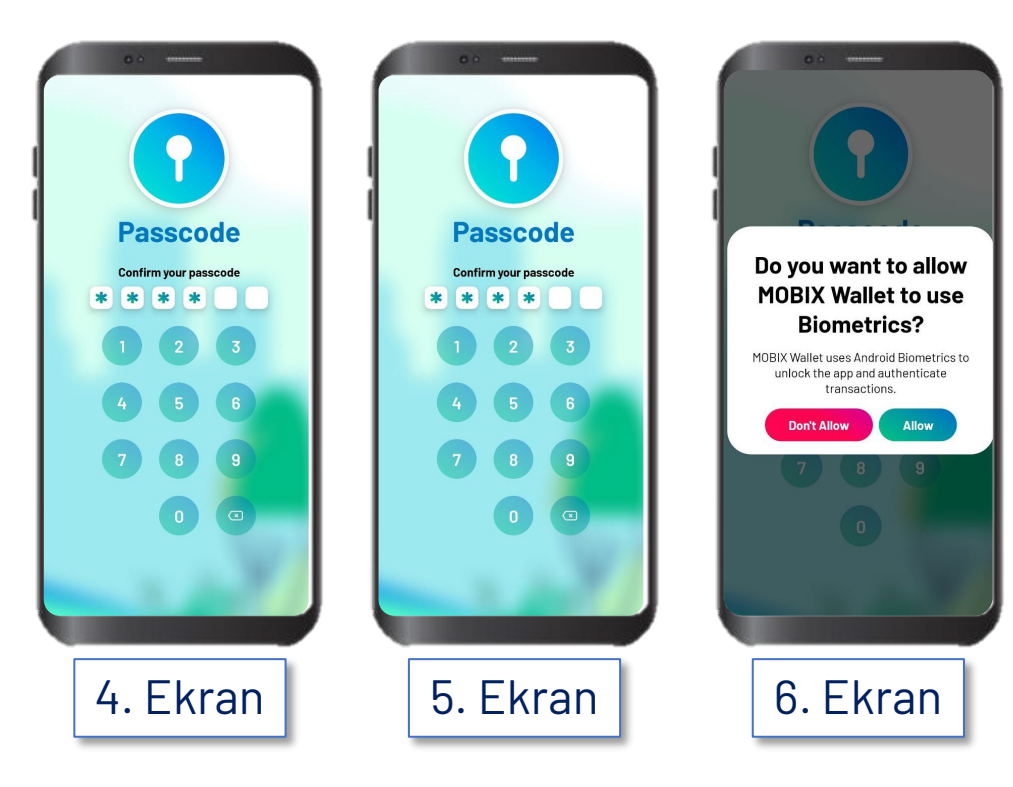

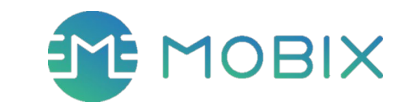

1. Uygulamayı başlatırken kullanacağınız 6 Haneli

şifrenizi tuşlayın.

Lütfen unutmayacağınız bir Şifre seçin.

- 2. Uygulamanın biyometrik kullanmasına izin verin.
	- Cüzdanınızı açmak ve gönderim işlemleri yapmak için bu şifreye ihtiyacınız olacak.
	- Şifrenizi sonradan değiştiremez veya sıfırlayamazsınız.

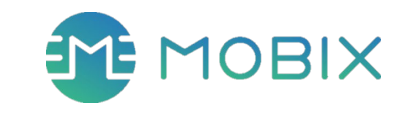

### **4-1. Cüzdanı Yedekleyin**

Cüzdanınıza her zaman ulaşabilmek için yedekleyin

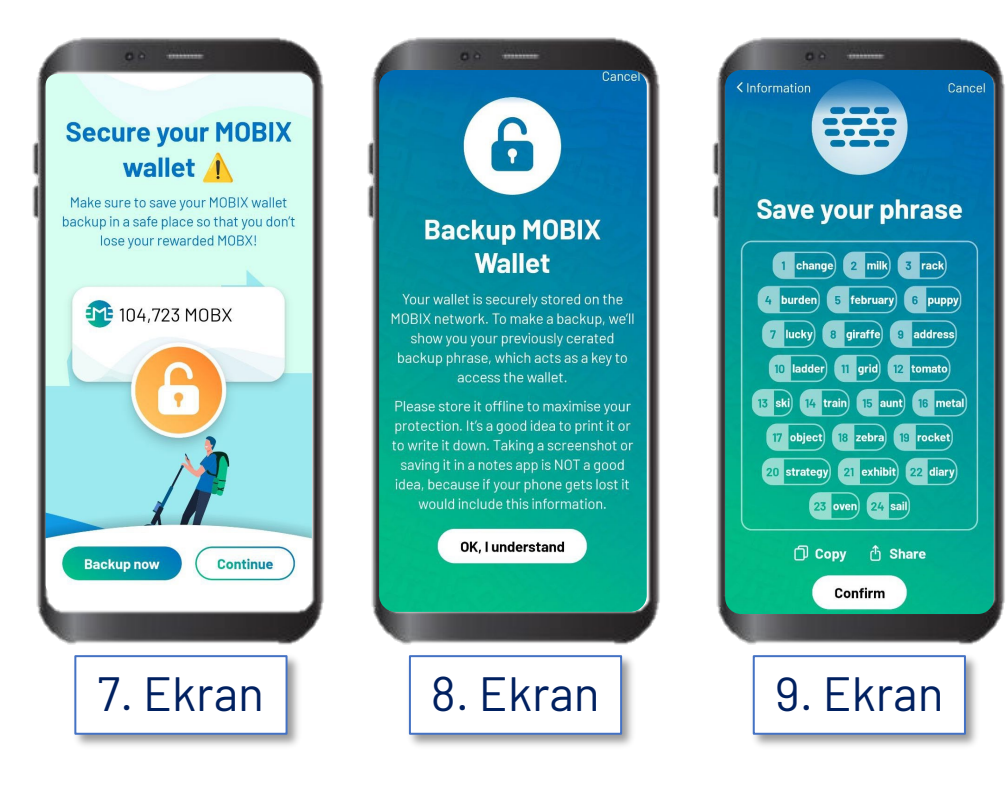

- 1. MOBIX cüzdanınızı güvenceye almak için [Backup now] ile yedekleme yapın.
- 2. Cüzdanınıza tanımlı olan 24 tane kelimeyi sadece sizin erişiminiz olan fiziksel veya online bir ortama kaydedin.

**MOBIX, bir kripto para cüzdanıdır.** Cep telefonunuzu değiştirdiğinizde ancak bu yedekleme işlemi sayesinde MOBX token'lerinize ulaşabilirsiniz.

### THE MOBIX

### **4-2. Cüzdanı Yedekleyin**

Cüzdanınıza her zaman ulaşabilmek için yedekleyin

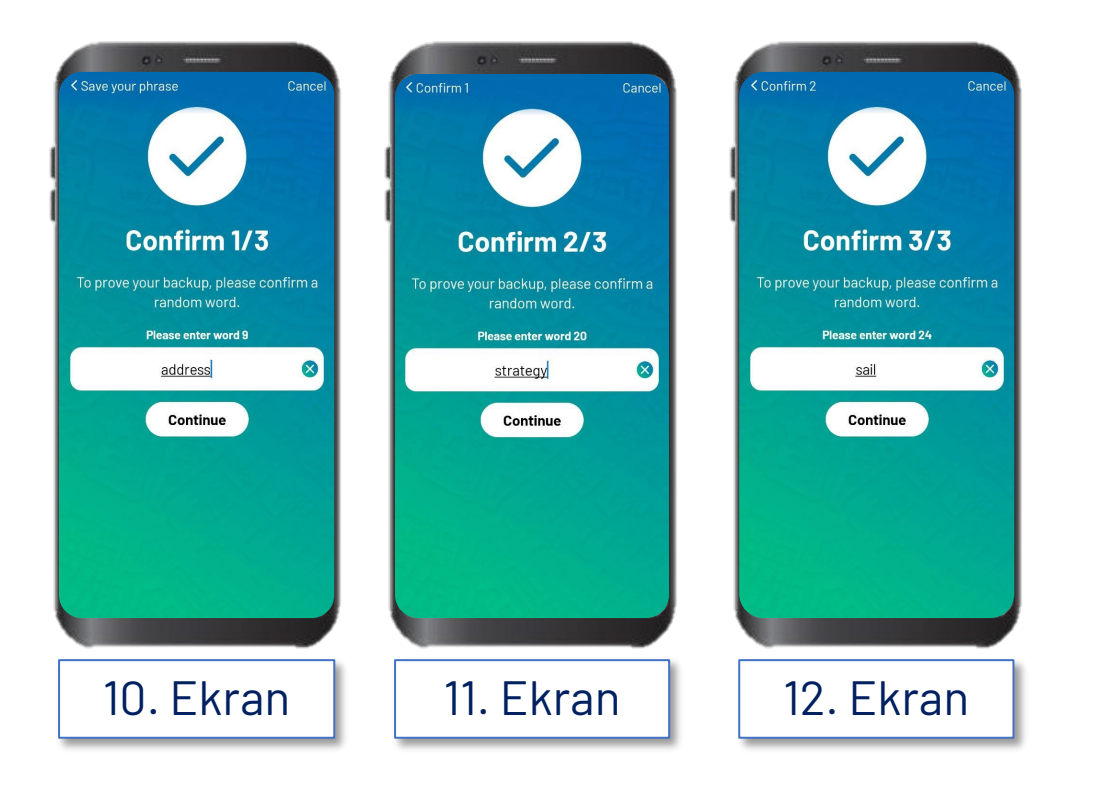

1. 24 yedekleme sözcüğü arasından rastgele belirlenerek sizden istenen 3 sözcüğü yazın ve yedekleme yaptığınızı onaylayın.

> **MOBIX, bir kripto para cüzdanıdır.** Cep telefonunuzu değiştirdiğinizde ancak bu yedekleme işlemi sayesinde MOBX token'lerinize ulaşabilirsiniz.

### **4-3. Cüzdanı Yedekleyin**

Yedekleme işlemi tamamlandı!

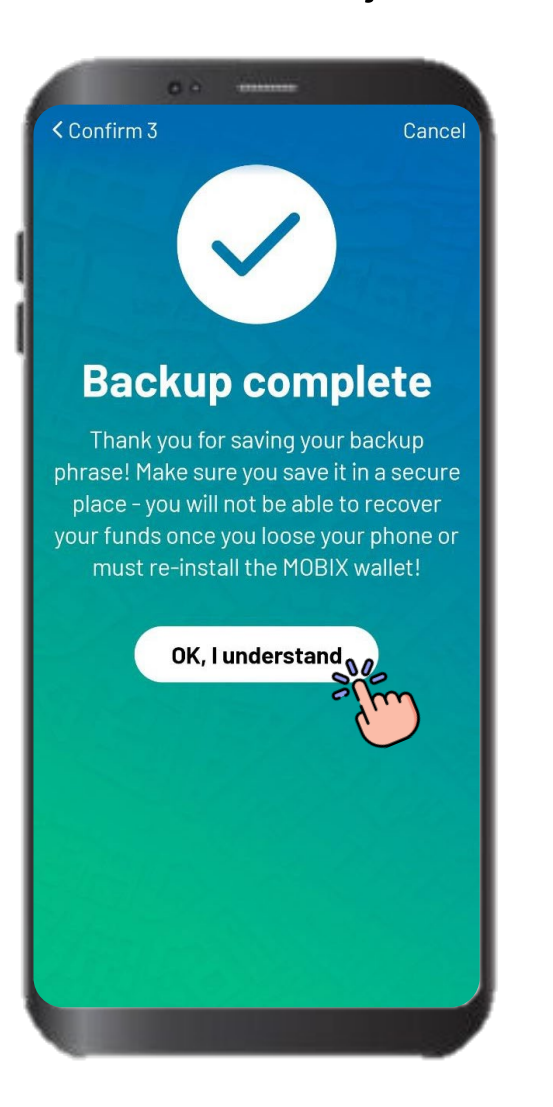

**Zaman ayırdığınız ve MOBIX cüzdanınızı güvenceye aldığınız için teşekkürler.** 

Cep telefonunuzu değiştirirseniz veya MOBIX cüzdanınızı yeniden kurmak isterseniz yedeklediğiniz 24 sözcüğe ihtiyacınız olacak. Bu nedenle güvenli bir yere kaydettiğinizden lütfen emin olun.

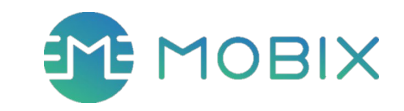

### **5. Cüzdanınızı Yönetin**

İşte taptaze MOBIX Cüzdan Adresiniz

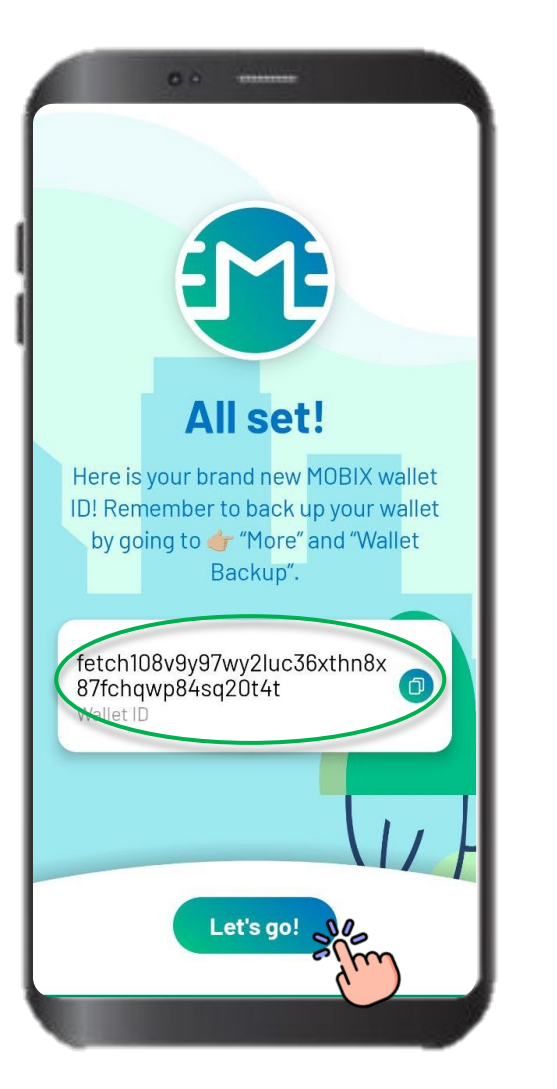

#### **Zaman ayırdığınız ve MOBIX cüzdanınızı güvenceye aldığınız için teşekkürler.**

fetch.... ile başlayan satır sizin MOBIX cüzdan adresiniz. Bu adresi paylaşarak cüzdanınıza MOBIX transferi yapabilirsiniz.

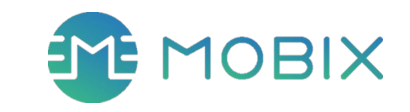